# **ERSTE SCHRITTE ZUR ONLINE-LEHRE**

Sollten Sie bis dato Ihr Lehrangebot in Präsenz gehalten haben, helfen Ihnen folgende Schritte zur Digitalisierung Ihres Lehrangebots:

- 1. Sichten Sie Ihr Skript, kürzen es um 10 bis 20 Prozent und fügen Hinweise zur Nutzung der Lernplattform und von Videokonferenz-Systemen für die Studierenden hinzu.
- 2. Planen Sie Interaktionen mit den Studierenden ein, stellen sie beispielsweise Fragen über Chat oder Videokonferenzen.
- 3. Wechseln Sie zwischen Phasen mit eigenen Lehrimpulsen und Phasen mit Interaktion mit den Studierenden. Binden Sie längere Pausen und konkrete Arbeitsaufträge mit ein, um die Aufnahmefähigkeit der Studierenden zu steigern.
- 4. Erstellen Sie einen Zeitplan für die Studierenden, damit diese ihre Selbstlernphasen besser einteilen können und informieren sie.

Gerne können Sie sich Unterstützung beim Support-Team holen oder mit Kolleg\*innen sprechen, um sich weitere Inspirationen zu holen. Gemeinsam lassen sich Erfahrungen teilen, Neues kann ausprobiert werden oder Umständliches verworfen werden. Damit kann eine gute Grundlage für effiziente Online-Lehre geschaffen werden.

# **URHEBERRECHT & DATENSCHUTZ**

### **Urheberrechtsschutz an Ihren Werken**

In der Benutzerordnung, der jeder Nutzer durch seine Einwahl auf der Lernplattform zustimmt, wird ausdrücklich darauf hingewiesen, dass die Urheberrechte der eingestellten Materialien zu berücksichtigen sind.

### **Datenschutz**

Mit der Anmeldung zur Lernplattform stimmen Sie einer Datenschutzerklärung zu, die Sie darüber aufklärt, welche Daten von Ihnen zu welchem Zweck gespeichert werden.

# **ONLINE-TOOLS DER DHBW HEIDENHEIM**

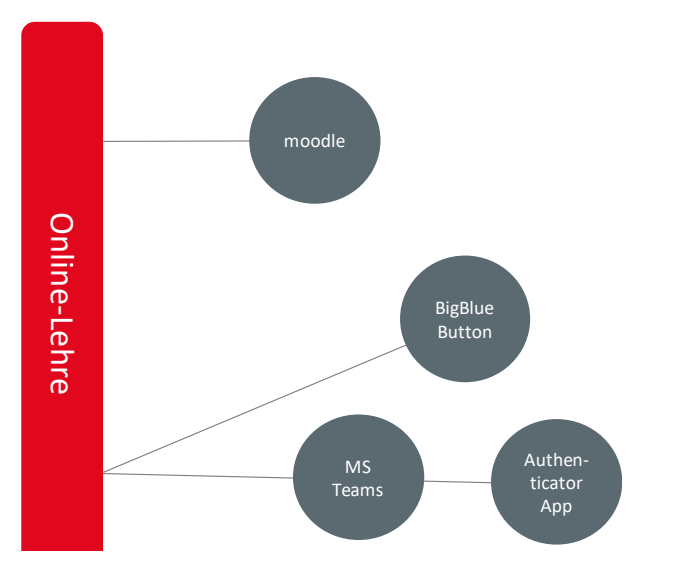

# **ANSPRECHPERSONEN**

# **Moodle und Big Blue Button**

Anne Popplow Telefon +49 . 73 21 . 27 22 116 E-mail: esc@dhbw-heidenheim.de

### **MS Teams**

IT Service-Center E-mail: service@dhbw-heidenheim.de

**Duale Hochschule Baden-Württemberg Heidenheim** Marienstraße 20 89518 Heidenheim

**www.heidenheim.dhbw.de**

 $\blacktriangleright$ 

Besuchen Sie auch unsere Social Media-Kanäle!

 $|O|$ 

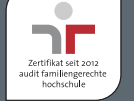

# **Informationen für Lehrbeauftragte**

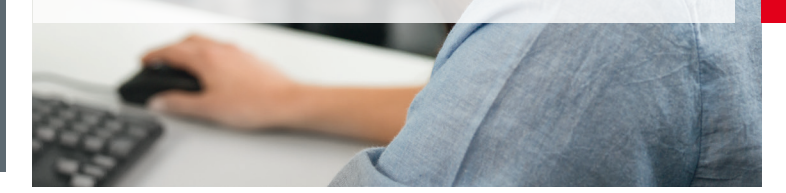

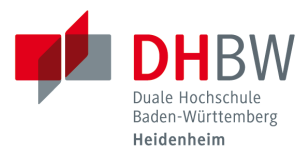

# **ONLINE-LEHRE**

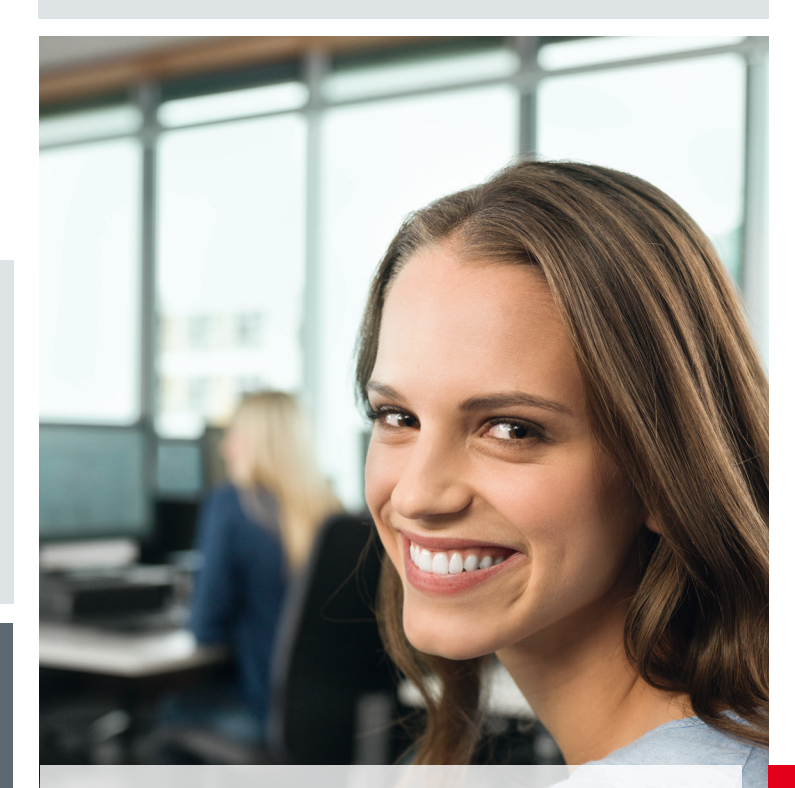

in

# **LERNPLATTFORM MOODLE**

Die Lernplattform Moodle ist das zentrale E-Learning-Instrument der DHBW Heidenheim und bietet eine digitale Unterstützung der Lehre:

- passwortgeschützter Zugriff auf Lehr- und Lernmaterial jederzeit von jedem Ort
- schnelle Verteilung von Skripten und anderen Vorlesungsmaterialien
- einfache Möglichkeiten zur Organisation von Lehrveranstaltungen (z. B. E-Mail-Verteiler)
- Überblick über Aktivitäten der Studierenden
- Asynchrone Kommunikation mit Studierenden (z. B. Chats, Webkonferenzen)
- Online-Tests mit elektronischer Auswertung
- Unterstützung von kooperativen Lehr- und Lernangeboten und Gruppenarbeiten
- Unterstützung verschiedener Übungsszenarien

### **Anmeldung**

Nach der erstmaligen Anmeldung auf der Lernplattform, können Sie eigene virtuelle Kursäume einrichten lassen. Zu diesem "virtuellen Raum" haben nur Sie, die von Ihnen bestimmten Kolleg\*innen und Ihre Studierenden Zugriff.

Um einen eigenen geschützten Kursraum in Moodle zu erhalten, klicken Sie nach der Anmeldung in Moodle auf "Kursraum beantragen".

Der Kursraum wird dann für Sie angelegt. Anschließend erhalten Sie eine E-Mail mit dem Link zu Ihrem Kursraum sowie den notwendigen Einschreibeschlüssel für Studierende, den Sie Ihren Studierenden mitteilen.

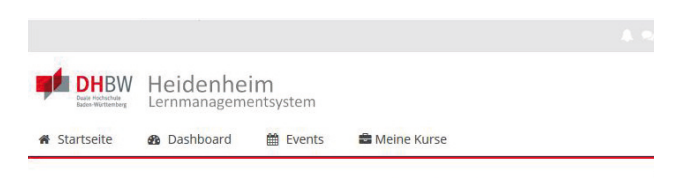

# Lernplattform der DHBW Heidenheim

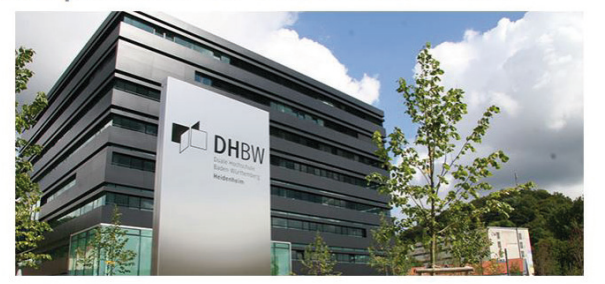

Kursbereiche

- Fakultät Wirtschaft (14)
- ▶ Fakultät Technik
- > Studienfeld Gesundheit
- ▶ Fakultät Sozialwesen

Ihr Link zur Lernplattform Moodle: https://lms.dhbw-heidenheim.de/

Weiterführende Informationen zu Moodle finden Sie in Moodle im "Bereich für Lehrende und Mitarbeiter\*innen" sowie im Kursraum "Best Practices für die Online-Lehre".

An der DHBW Heidenheim kann die Lehre mit verschiedenen digitalen Tools unterstützt werden! Zunächst benötigen Sie einen Benutzeraccount, der vom IT Service-Center angelegt wird. Die Daten erhalten Sie von Ihrem Studiengangssekretariat.

# **WEBKONFERENZ ÜBER BIG BLUE BUTTON**

Mit Big Blue Button (BBB) können sich Studierende, Lehrbeauftragte und Angestellte der DHBW Heidenheim per Videocall oder Chat austauschen und Bildschirme teilen. Big Blue Button eignet sich für individuelle Onlineveranstaltungen, die selbständig im Kursraum eingerichtet werden können. Es ist in Moodle eingebunden und kann dort von den Lehrbeauftragten als Aktivität angelegt werden. Teilnehmen können alle Nutzer\*innen Ihres Kurses.

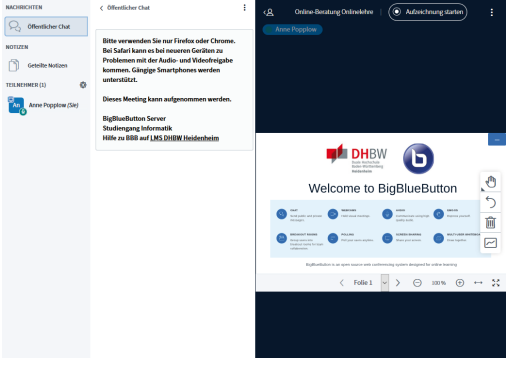

# **WEBKONFERENZ ÜBER MS TEAMS**

**NOTIZEN** 9 ∞

Alles einklanner

Mit Microsoft Teams können sich Studierende, Lehrbeauftragte und Angestellte der DHBW Heidenheim per Videocall und Chat austauschen. Auch Online-Vorlesungen können darüber abgehalten werden. Über die IT können Kommunikationskanäle mit den Studierenden Ihres Studiengangs angelegt werden.

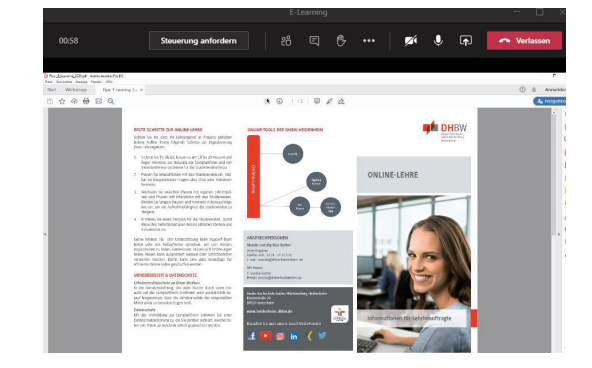